### GLENSOUND ELECTRONICS LTD

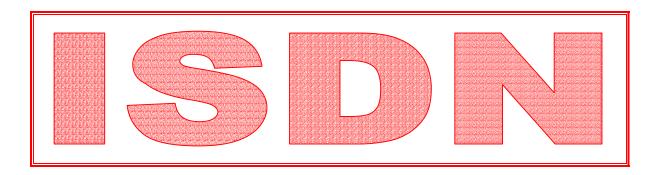

## GSGC6 & GSGC7 ISDN SUBRACK

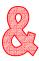

# CONTROLLER PRODUCT DETAILS

Tel: +44 (0) 1622 753020

+44 (0) 1622 752662 Fax: +44 (0) 1622 762330

G GLENSOUND ELECTRONICS LTD 6 BROOKS PLACE, MAIDSTONE, KENT, ME14 1HE ENGLAND Visit our Website at www.glensound.co.uk

### G GLENSOUND ELECTRONICS LTD

Date 03/07/97 File AP06-145 Issue 9

### GSGC6 & GSGC7 ISDN MIXER & CONTROLLER PRODUCT DETAILS

GENERAL (Pink Sheets)

Approvals AP72-02

General Information AP72-03

<u>GSGC6</u> (White Sheets)

Front & Rear Views A2-12822

Block Diagram A3-12821

Installation AP72-04

Audio I/P & O/P Circuit Diagram A2-12902

PSU Circuit Diagram A3-12823

Connector Pin-Outs AP40-48 (2 Pages)

The GSGC6 Command Language AP72-01(12 Pages)

Specification AP72-07

<u>GSGC7</u> (Yellow Sheets)

General & Installation Information AP72-05

GSGC7 Front View A4-12866

Operating Instructions AP72-06 (5 Pages)

### **APPROVALS**

### CE

Both the GSGC6 and GSGC7 conform to the requirements of EMC DIRECTIVE 89/336/EEC

Emissions StandardsEN 50081-1 Immunity StandardsEN 50082-1

### BABT APPROVAL REQUIREMENTS FOR THE UNITED KINGDOM

The GSGC6 incorporates a Dataflex Design ISDN Basic Rate Module which has been approved by the British Approvals Board for Telecommunication (BABT) for connection to the Integrated Services Digital Network (ISDN). The following approval number has been given to this product:

### NS/3010/5/P/603977

### **NET 3 APPROVAL**

The GSGC6 is fully approved for use as a digital terminal adapter on any PSTN using a basic rate access interface compatible with CCITT I.420 (NET3).

### **BRIDGING CTR APPROVAL**

The terminal adaptor used in this unit is the Dataflex IM90C module. This module has bridging CTR approval so that the GSGC6 units are approved for use in any country in the EEC

### **GENERAL INFORMATION**

### GSGC6

This unit is a 1U subrack designed to provide ISDN facilities in a studio, it contains a terminal adapter, a mains power supply, some control electronics and space for 1 or 2 codec type cards.

The terminal. adapter is a 'Dataflex' IM90 module. This is a twin unit capable of dealing with both B channels of an ISDN 2 circuit at the same time. If the GSGC6 is fitted with 2 codec cards it can be considered as two completely independent units. These are known as PORT 1 and PORT 2. The front panel (See drawing number A2-12822) has LEDs to show the state of port 1 and port 2.

There are three ways of controlling a GSGC6:-

First, it is possible to use the unit with very little extra equipment. The GSGC6 can be set to auto-answer incoming calls. It is also possible to store two numbers, one in port 1 and one in port port 2. Either number will be automatically dialled if the corresponding DC loop is made on a rear panel connector

Second, it is possible to remote control it from a computer terminal using the 2 off RS232 connectors fitted on the rear panel. The command language used, is listed later in this book.

Finally we manufacture a dedicated controller type GSGC7.

### GSGC7

This unit has been specifically developed to control the GSGC6. Our drawing number A4-12866 shows the general facilities. It would normally be positioned in a studio control room and remote control the GSGC6 which would be located in an apparatus room.

Used to originate and answer calls, it contains a dial, a display, and some LEDs. These LEDs indicate the state of the ISDN line and the Codec

Up to 30 ISDN numbers can be held in non volatile store. These can be given names as well as numbers to help the operator.

If the GSGC6 is fitted with two codecs, it is preferable to have two GSGC7s. These can then be used simultaneously in two different studios producing two totally independent programmes.

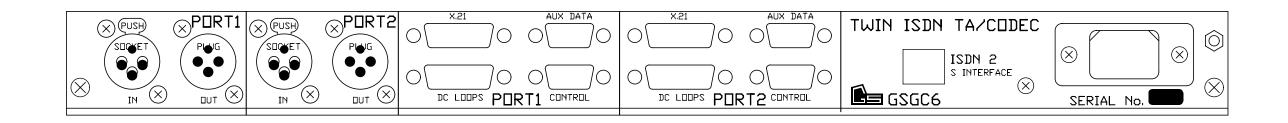

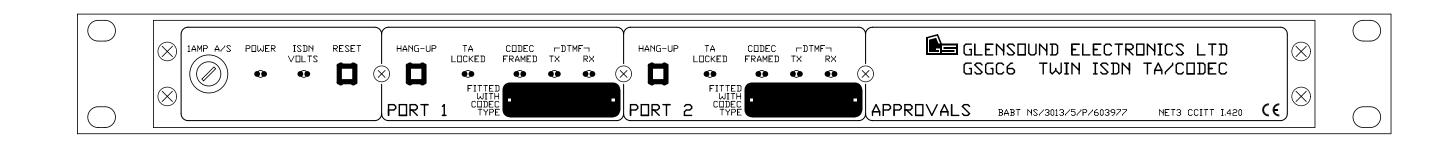

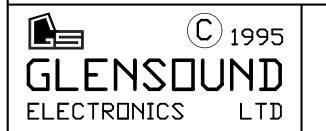

GSGC6 TWIN ISDN TA/CODEC FRONT & REAR VIEWS

| ISSUE | DATE     |   |
|-------|----------|---|
| 1     | 16-01-95 |   |
| 2     | 31-01-95 |   |
| 3     | 09-02-95 |   |
|       |          | П |

DRAWING NUMBER
A2-12822

12022

DRIGINALLY DRAWN USING PROTEL PCB

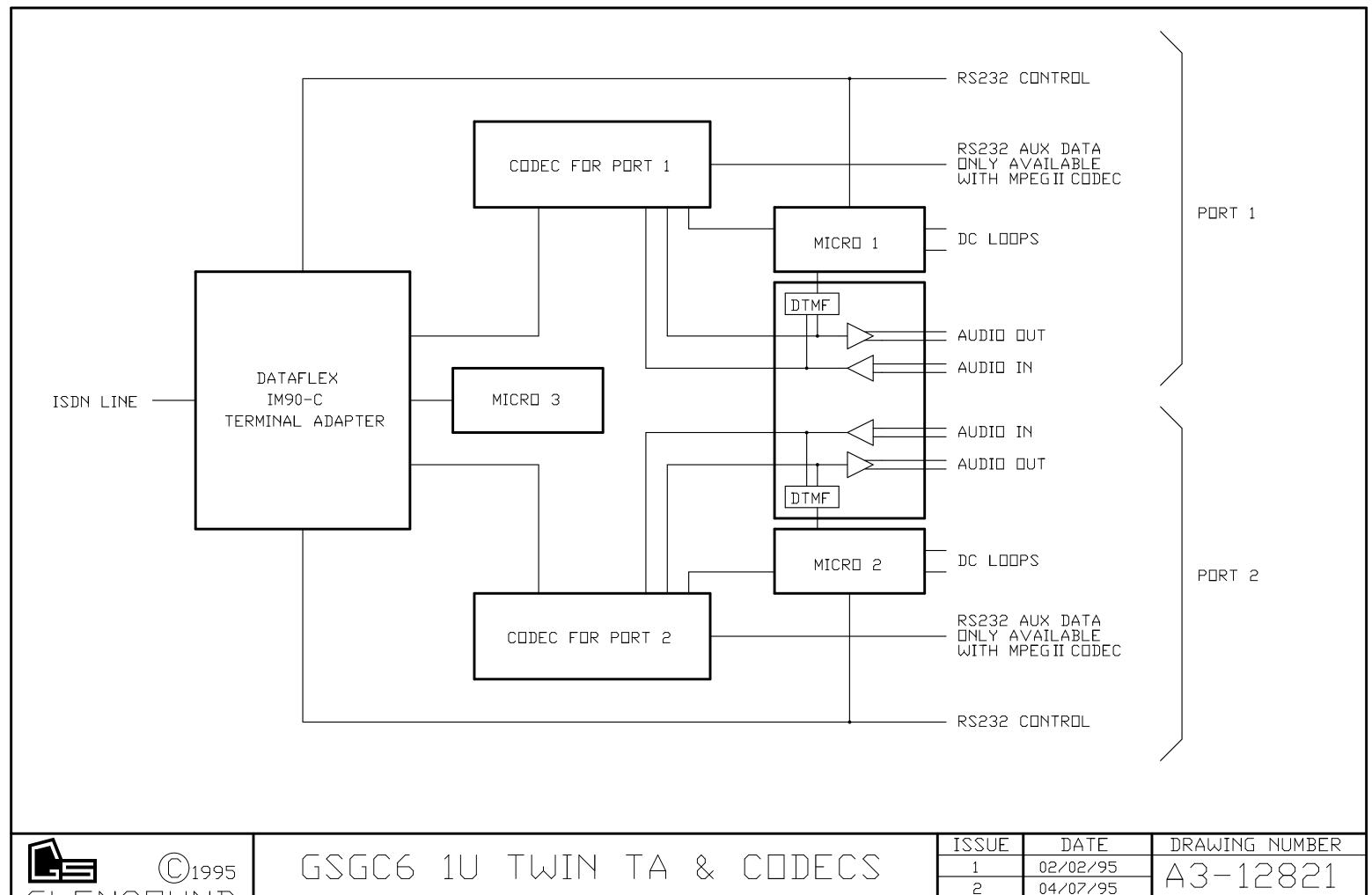

BLOCK DIAGRAM

| 1220F | DATE     | DKAMING NOMBEK                  |  |
|-------|----------|---------------------------------|--|
| 1     | 02/02/95 | A3-12821                        |  |
| 2     | 04/07/95 |                                 |  |
|       |          | DRAWN BY                        |  |
|       |          | ORIGINALLY DRAWN USING EASYTRAX |  |

### **GSGC6 INSTALLATION**

### **GENERAL**

The GSGC6 is a 1U subrack designed to be fitted in an equipment rack or apparatus room. Although there are some indicators and 3 controls on the front panel, it is not necessary to access these.

### **MAINS**

An IEC mains connector with a retaining clip is provided on the rear panel. The mains earth is internally connected to the metalwork. A terminal binding post is also provided adjacent to the mains connector to permit additional earth bonding.

### ISDN CONNECTION

Connection to the ISDN2 S bus is via a standard RJ45 socket. A 3 metre lead is provided with the GSGC6. If a longer lead is required or an extension is fitted to the ISDN2 point be very sure to use only cables to the correct specification.

### **AUDIO**

Audio circuits are balanced zero level on 3pin XLRS. The inputs are fixed sockets and the outputs are fixed plugs. Maximum digital code is sent with a +14dBu signal. The GSGC6 does not contain a limiter so any input greater than +14dBu will be clipped by the digital system. It is worth noting that digitally clipped signals can often upset the codec at the other end of the circuit. This is particularly true for G722 codecs with statistical frame locking. It is therefore good practise to ensure that the levels sent to the GSGC6 do not exceed +14dBu.

### **CONTROL**

Control of the GSGC6 can be from a computer system or from our dedicated controllers type GSGC7. The control ports are RS232 type ports on a 9 pin D fixed sockets wired to the IBM PC standard. A separate control port is provided for each codec position.

### **DC LOOPS**

A further 15pin D fixed plug is provided for each port. These provide various loop closures and can be used to operate lamps or other studio equipment. In addition switches can be fitted in the studio to:- 1)send a programmable DTMF tone 2) 'Hang Up' the terminal adapter 3) dial a previously stored ISDN number.

### **AUX DATA**

When the GSGC6 is fitted with an MPEG Codec an extra 9 pin D fixed socket is fitted. This is the Aux Data connector and provides an RS232 type data path to a similarly equipped codec at the other end of the ISDN circuit. It operates at a fixed 9600 baud and is compatible with some other manufacturers codecs.

### **CODECS**

The GSGC6 will normally be fitted with the codecs as ordered with the equipment. It is however simple to add or change the codecs. This can be done by removing the top cover of the GSGC6. The codecs are mounted one above the other and are connected to the main PCB via 60pin IDC leads. The lower codec is connected to port 1 and the upper codec is connected to port 2.

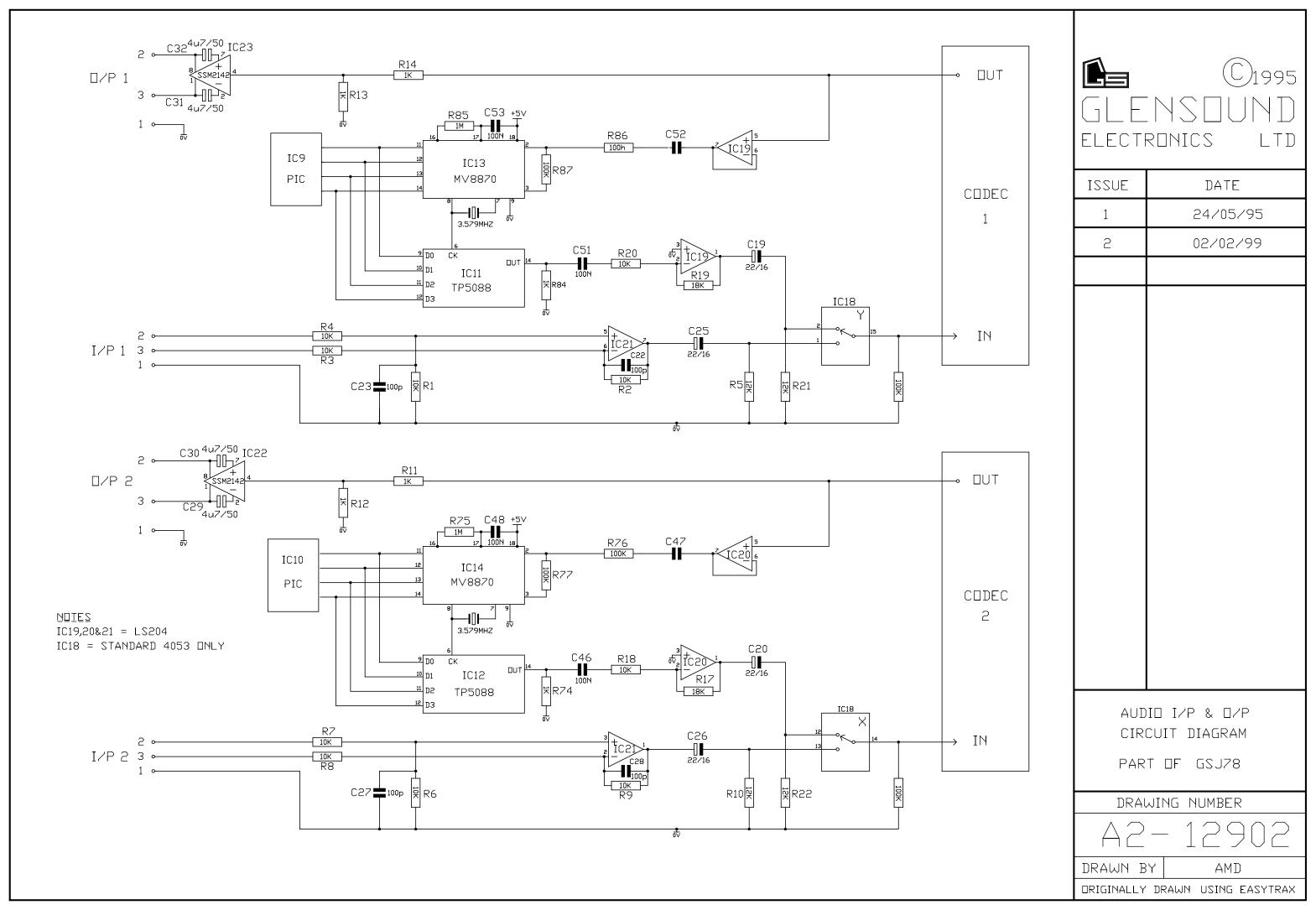

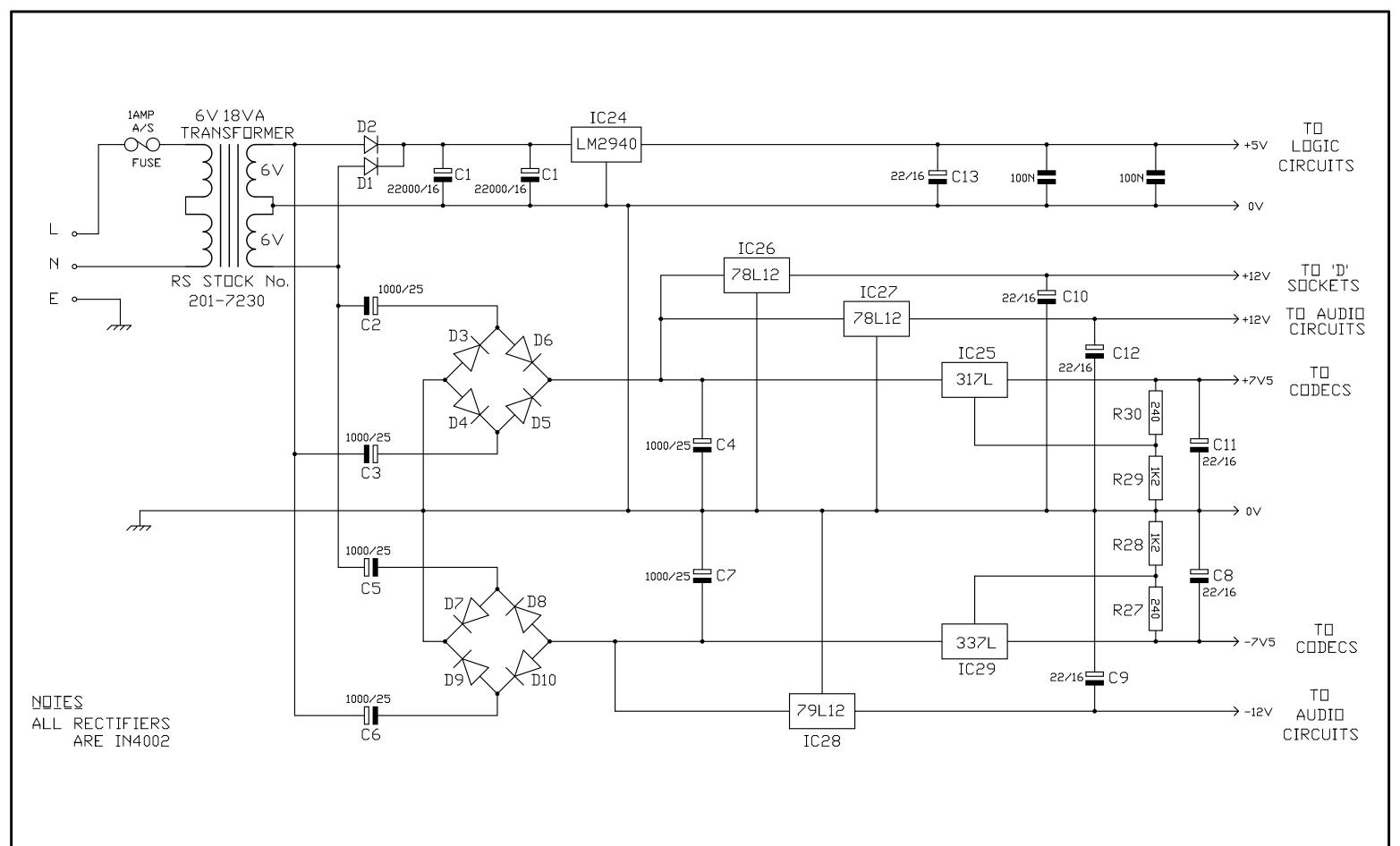

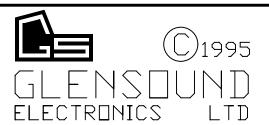

GSGC6
POWER SUPPLY CIRCUIT DIAGRAM
PART OF PCB GSJ78

| ISSUE | DATE     | DRAWING NUMBER                  |  |
|-------|----------|---------------------------------|--|
| 1     | 23/05/95 | A3-12823                        |  |
| N     | 18/06/96 | A3-16063                        |  |
|       |          | DRAWN BY AMD                    |  |
|       |          | ORIGINALLY DRAWN USING EASYTRAX |  |

### GLENSOUND ELECTRONICS LTD

### WIRING INFORMATION FOR GSGC6 1U ISDN TA/CODEC

```
CONN TYPE FUNCTION
                                               WIRED TO
                                                                      TYPE
                                                                             COLOURS
No
1&3 X3S
          Audio Inputs
                                               Main PCB GSJ78
          Pin 1 = Ground
                    = In Phase
          Pin 2
          Pin 3
                    = Mate
2&4 X3P
          Audio Outputs
                                               Main PCB GSJ78
          Pin 1 = Ground
          Pin 2
                   = In Phase
          Pin 3
                   = Mate
   D15P DC Loops Port 1
                                               Printed Down GSJ78
          Pin 1 = +12v Aux Power Out
          Pins 2,9
                    = I/P LOOP Send DTMF 1
          Pins 3,10 = I/P LOOP Hang Up
          Pins 4,11 = I/P LOOP Dial Stored No.
          Pins 5,12 = O/P LOOP- DTMF Rovd
          Pins 6,13 = O/P LOOP- 2sec Pulse
                                when Framed
          Pins 7,14 = O/P LOOP- Codec Framed
          Pins 8,15 = O/P LOOP- TA Locked
   D9S
          RS232 Control Port 1 (IBM PC Std)
                                               Printed Down GSJ78
          Pin 1 = Carrier Detect (o/p)
          Pin 2
                   = Receive Data (o/p)
          Pin 3
                   = Transmit Data (i/p)
          Pin 4
                   = Data Term Ready (i/p)
          Pin 5
                    = Ground
          Pin 6
                    = Data Set Ready (o/p)
          Pin 7
                   = Request to Send (i/p)
          Pin 8
                   = Clear to Send (o/p)
          Pin 9
                   = Ring Indicator (o/p)
   D15P DC Loops Port 2
                                               Printed Down GSJ78
          Pin 1 = +12v Aux Power Out
          Pins 2,9
                    = I/P LOOP Send DTMF 1
          Pins 3,10 = I/P LOOP Hang Up
          Pins 4,11 = I/P LOOP Dial Stored No.
          Pins 5,12 = O/P LOOP- DTMF Rcvd
          Pins 6,13 = O/P LOOP- 2sec Pulse
                               when Framed
          Pins 7,14 = O/P LOOP- Codec Framed
          Pins 8,15 = O/P LOOP- TA Locked
   D9S
          RS232 Control Port 2 (IBM PC Std)
                                               Printed Down GSJ78
          Pin 1 = Carrier Detect (o/p)
                                     (o/p)
          Pin 2
                    = Receive Data
          Pin 3
                   = Transmit Data
                                    (i/p)
          Pin 4
                   = Data Term Ready (i/p)
                   = Ground
= Data Set Ready (o/p)
          Pin 5
          Pin 6
                   = Request to Send (i/p)
          Pin 7
          Pin 8
                   = Clear to Send (o/p)
          Pin 9
                   = Ring Indicator (o/p)
```

NOTES 1) V = VARICON. D = D CONN. X = XLR. P = FIXED PLUG. S = FIXED SOCKET

2) TW = TWISTED WIRES, TP = TWISTED PAIR, SP = SCREENED PAIR, SS = SINGLE SCREENED WIRE

### GLENSOUND ELECTRONICS LTD

### WIRING INFORMATION FOR GSGC6 1U ISDN TA/CODEC

```
9.00 D15P X21 Port 1
                                                  NOT FITTED
           Pin 1
                      = Metalwork Ground
           Pins 2,9 = Transmit Data
           Pins 3,10 = Control Element
           Pins 4,11 = Receive Data
           Pins 5,12 = Not Used
           Pins 6,13 = Not Used
           Pins 7,14 = Byte Timing
           Pins 8,15 = Signal Ground
10.00 D9S
           RS232 Aux Data Port 1
                                                  NOT FITTED
           Pin 1
                     = Not Used
           Pin 2
                     = Rx Data from Decoder
                     = Tx Data to Encoder
           Pin 3
           Pin 4
                     = Not Used
           Pin 5
                     = Ground
           Pin 6
                      = Not Used
           Pin 7
                      = Not Used
           Pin 8
                      = Not Used
           Pin 9
                     = Not Used
11.00 D15P X21 Port 2
                                                  NOT FITTED
           Pin 1
                     = Metalwork Ground
           Pins 2,9 = Transmit Data
           Pins 3,10 = Control Element
Pins 4,11 = Receive Data
Pins 5,12 = Not Used
           Pins 6,13 = Not Used
           Pins 7,14 = Byte Timing
           Pins 8,15 = Signal Ground
           RS232 Aux Data Port 2
12.00 D9S
                                                  NOT FITTED
           Pin 1 = Not Used
           Pin 2
Pin 3
                      = Rx Data from Decoder
                      = Tx Data to Encoder
           Pin 4
                      = Not Used
           Pin 5
                      = Ground
           Pin 6
                     = Not Used
           Pin 7
                     = Not Used
                     = Not Used
           Pin 8
           Pin 9
                     = Not Used
13.00 RJ45S ISDN Connector to S Bus
                                                  Integral with IM90
                                                  Module
           Pin 3
                     = TX-T
           Pin 4
                    = RX-R
           Pin 5
                     = RX-T
           Pin 6
                      = TX-R
```

NOTES 1) V = VARICON. D = D CONN. X = XLR. P = FIXED PLUG. S = FIXED SOCKET

2) TW = TWISTED WIRES, TP = TWISTED PAIR, SP = SCREENED PAIR, SS = SINGLE SCREENED WIRE

### **GSGC6 Command Language**

### The AT Command Set

A Hayes type AT command/response interface is used to communicate with the GSGC6 internal Terminal adapter. Data sent to the TA are treated as commands and data received from the TA are treated as responses (eg result codes).

All command lines must begin with the characters AT and must be entered in a single case. Multiple commands may be strung together up to a maximum length of 38 characters, including the AT prefix. Command strings may contain spaces to enhance readability except in the AT prefix.

Most commands that take a numeric parameter will default to 0 if the parameter is not supplied on the command line. An example would be: ATS0=1&W - which will switch autoanswer on, and then store this set-up as user default 0. Note that the Z (reset) command should only be used in at the end of a command string, as this command will reset the TA and cause it to lose the remainder of the command line entered.

If the TA receives an AT command that is valid in structure, but not in the list below, the Adaptor will generally return an 'OK' to be compatible with existing Terminal Adaptor/application software implementations. Otherwise an 'ERROR' response will be returned.

### The AD Command Set

A Glensound AD command/response interface is used to communicate with the GSGC6 internal Codec & DTMF system. Data sent to the GSGC6 are treated as commands and data received from the GSGC6 are treated as responses (eg result codes).

All command lines must begin with the characters AD and must be entered as single commands.

### AT / AD Command Set

**AT** Attention

This is the prefix for all AT commands. Typing AT by itself (followed by a carriage return) will result in the "OK" message being displayed and no other action being performed. It is good practice to use this command to check that your terminal software is communicating correctly. You should always receive the "OK" message.

All of the AT commands that follow are documented in their full format, i.e. the AT prefix has been included for clarity.

ATA

This command causes the Terminal Adaptor to answer an incoming call. The Terminal Adaptor will attempt to connect with a remote calling Terminal Adaptor if present. When connected, a connect message will be displayed. If a connection is not achieved then the "NO CARRIER" message will be returned.

**ATD** Dial

ATD causes the Terminal Adaptor to dial a number according to the dial string supplied.

0-9 These are the digits to be dialled.

L Last number re-dial. The Terminal Adaptor will re-dial the last number entered

(stored in S102). The L must be the first character after the D and any

subsequent characters will be ignored.

S Dials the number stored in the directory. See the AT&Z command for details

of how to store a telephone number into the Terminal Adaptor's directory.

# Added after the main number, this dials a given sub-address of that main

number.

ATE Echo Control

Default: 1

The ATE command is used to control the echoing of commands to the DTE when the Terminal Adaptor is in command mode.

ATE0 Command echo disabled ATE1 Command echo enabled ATH Hang Up

This command can be used to "hang up" the Terminal Adaptor.

ATI

Parameters: 3,4

Returns information about the Terminal Adaptor.

ATQ Quiet (Message Control)

Default: 0

Switches result messages on or off.

ATQ0 Result messages will be displayed.
ATQ1 Result messages will not be displayed.

ATS Set or Read S Registers

Parameters: r=n,r?

ATS is used to set or read the Terminal Adaptor's registers. Setting a register requires two parameters, r, which is the register to set and n, which is the value to set the register to. A register may be read by naming register and following it by a question mark.

Example 1: ATS0? will display the contents of register 0.

Example 2: ATS0= 1 will set register 0-1.

ATV Result Code Form

Default: 1

Controls the format of result messages from the Terminal Adaptor.

ATV0 Result codes displayed in numeric format ATV1 Result codes displayed in word format.

### AT&V

### **Display Terminal Adaptor Configuration**

Parameters: 0-2

This command will display the current configuration of the Terminal Adaptor.

### AT&W

### **Save TA Configuration in NV-RAM**

This command will save the current configuration of the Terminal Adaptor.

### AT&Z

**Store Telephone Number** 

Parameters: x=nnnnnnnn

This command is used to store a telephone number into the Terminal Adaptor's directory. The entry can be up to 20 characters long. The x parameter indicates into which entry the number is to be stored and at present must be 0. The nnnnnnnnnn parameter is the telephone number to store. See the ATDS=n command for details of how to dial a stored number.

Example: AT&Z0=0815436417. This will store the number 0815436417

into number store 0.

**ATZ** Reset

ATZ will reset the Terminal Adaptor to user defaults.

AD Additional

This is the prefix for all AD commands. Typing AD by itself (followed by a carriage return) will result in the "OK" message being displayed and no other action being performed. It is good practice to use this command to check that your terminal software is communicating correctly. You should always receive the "OK" message.

ADB Baud Rate

ADB1 600bps ADB2 1200bps ADB3 2400bps ADB4 4800bps ADB5 9600bps ADB6 19200bps

5

Default:

**ADC** Codec

Parameters: 0-255

This command controls the encoding mode used by the codec as table:-

If the data rate is set to follow the received data rate:-

| ENCODE ALGORITHM        | SAMPLE FREQUENCY           |    | <b>PARAMETER</b> |
|-------------------------|----------------------------|----|------------------|
| Follow Decode Algorithm | Follow decode sample Freq. | 0  |                  |
|                         | 16KHz                      | 4  |                  |
|                         | 24KHz                      | 8  |                  |
|                         | 32KHz                      | 12 |                  |
|                         | 48KHz                      | 16 |                  |
|                         |                            |    |                  |
| Send G722               | 16KHz Fixed                | 1  |                  |
|                         |                            |    |                  |
| Send MPEG               | Follow decode sample Freq. | 2  |                  |
|                         | 16KHz                      | 6  |                  |
|                         | 24KHz                      | 10 |                  |
|                         | 32KHz                      | 14 |                  |
|                         | 48KHz                      | 18 |                  |
|                         |                            |    |                  |
| Send APTX               | 16KHz Fixed                | 3  |                  |

To set the data rate to 56KBits/Sec ADD 32 to the parameters in the table In this mode it will revert to 64KBits/Sec if it receives 64KBits/Sec

To force the data rate to 64KBits/Sec ADD 64 to the parameters in the table

ADD Dial DTMF

Parameters: 0-9,A-D,\*,#

ADD causes the DTMF system to dial a single number according to the dial string supplied.

0-9,A-D,\*,# This is the digit to be dialled.

**ADP** Parity

Default: 0

ADP0 8 data bits no parity
ADP1 7 data bits odd parity
ADP2 7 data bits even parity

### **ADW**

### **Save Configuration in NV-RAM**

This command will save the current configuration of the additional commands.

ADR DTMF Detector

Parameters: 0-9, A-D, \*, #

ADRn determines what DTMF code operates the external DC Loop closure ADR without any parameter causes the loop to close with any valid DTMF tone.

### **ADS**

### Send DTMF by closing external loop

Parameters: 0-9, A-D, \*, #

ADSn determines what DTMF code is sent when the external loop is closed

### **ADT**

### **Time Duration for sending DTMF**

Parameters: 0 - 255

ADTn sets the period of time that DTMF is sent when the external loop is closed n is measured in 100ths of a second. That is if n = 100, time = 1 second

### AD? Information about call

This comand returns information about the call

It first returns

THE DECODER SAMPLE FREQU
Followed by

THE DECODER CODEC TYPE

Followed by THE DATA RATE

Followed by the following information:-

If the call is established it returns

If the call is not established it returns

NO CARRIER

If the codec is not yet locked it returns

When the codec is locked it returns

FRAMED

### **RESULT CODES**

When a command is issued, the GSGC6 responds with a result code (either OK or ERROR) to indicate whether it understands and can act on the instructions. Result Codes also report the progress of a connection.

Word Meaning

OK Command executed

**CONNECT** 

CONNECT B1 Connect CONNECT B2

RING Ring signal detected

NO CARRIER

ERROR

BUSY

DTMF 'n'

FRAMED

Carrier lost or never detected
Invalid command entered
No available channel
DTMF received
Codec frame found

SEARCH Codec searching for frame

NVRAM ERROR Error in reading or writing to Non-Volatile memory

UNKNOWN
G722
Codec Mode not known
Codec Mode = G722
MPEG
APTX
Codec Mode = MPEG
Codec Mode = APTX

0k Sample frequency not known
16k Sample Frequency = 16KHz
24k Sample Frequency = 24KHz
32k Sample Frequency = 32KHz
48k Sample Frequency = 48KHz
56k Data Rate = 56KBits/Sec
64k Data Rate = 64KBits/Sec

### **S REGISTERS**

The S registers are used to store various operating characteristics of the Terminal Adaptor. The following registers can be modified if necessary. To modify the contents of the S registers, use the ATSn=m command where n is the register number and m is the new decimal value. To view the contents of an S register, use the ATSn? command where n is the S register number.

S0 Answer On Ring Number

Default: 0 Range: 0-255

Register S0 is set to the number of rings that the Terminal Adaptor should wait before answering. Setting this register to 0 will disable the auto answer function.

S1 Ring Count

Default: 0 Range: 0-255

Register S1 contains a count of the number of times that the phone has rung. This register is reset after a call has cleared.

S2 Escape Code Character

Default: 43 Range: 0-127

S21 Asynchronous Parity

Default: 0 Range: 0-4

S21 = 0 No parity

S22 = 1 Space parity ot compatible with AD commands

S23 = 2 Odd parity S24 = 3 Even parity

S24 = 4 Mark parity ot compatible with AD commands

S23 Asynchronous Data Rate

Default: 5 Range: 1-6

S23 = 1 600bps

S23 = 2 1200bps

S23 = 3 2400bps S23 = 4 4800bps

S23 = 5 9600bps

S23 = 6 19200bps

S24 Asynchronous Data Bits

Default: 0 Range: 0-1

S24 = 0 8 data bits S24 = 1 7 data bits

S27 Synchronous Data Rate

Default: 10 Range: 9-10

S27 = 95600bps S27 = 10 64000bps

Sets the bearer capability for the call. Must be set before ATD.

### SPECIAL EXTENDED S REGISTERS

These registers can be used to access the advanced features that the ISDN service provides. These are the identities of local terminal and also information contained in both incoming and outgoing messages to the network.

### **S100**

### **Terminal primary adddress**

Default: None

Range: up to 20 digits

When a number is configured into this register, any number presented in an incoming call with a Called Party Number information element present will be checked against this number. This can be used for Multiple Subscriber Numbering of Direct Dialling In. If this register is empty or there is no information presented by the network the incoming call will be accepted and pass on to the next check.

S101 Terminal sub-address

Default: None

Range: Up to 4 AI5 characters

When a string is configured into this register, any string presented in an incoming call with a Called Party Sub-address information element present will be checked against this string. This will be used for filtering the call on sub-addressing. If this register is empty or there is no information presented by the network the incoming call will be accepted.

### S102

### **Outgoing called party number**

This will always contain the outgoing called number that was or is to be sent to the network. It can be configured using the ATS102=xxx command or will automatically be set on an ATD xxx command. Once set an ATDL command will re-send this number.

### S103

### **Outgoing called party sub-address**

This will always contain the outgoing called sub-address that was or is to be sent to the network. It can be configured using the ATS103=xxx command or will automatically be set on an ATD xxx#yyy command. Once set the outgoing call will always include this information unless an ATS103= or ATD xxx# or ATZ command is sent.

### S104

### **Incoming called party number**

This will contain the Number of the called party for the last call received. This will only be so if the network passed the information across with the incoming call. This will be present when multiple subscriber numbering (MSN) is being used.

### S105

### **Incoming called party sub-address**

This will contain the Sub-address of the called party for the last call received. This will only be so if the network passed the information across with the incoming call. This will be present if sub-addressing is being used.

### **S106**

### **Incoming calling party number**

This will contain the Number of the calling party (CLI) for the last call received. This will only be so if the network passed the information across with the incoming call. In order for this to occur both ends of the call must have CLI enabled.

### S107

### **Incoming calling party sub-address**

This will contain the Sub-address of the calling party for the last call received. This will only be so if the network passed the information across with the incoming call.

**Note:** at present this is not possible with the BT ISDN2 service.

### S116 Incoming display

This register contains the display string that was received from the network with the last incoming message. This includes call progress and error information intended for display by the terminal.

S120 Call termination cause

This register will contain the cause value as presented by or to the national network when a call is cleared.

### Common Causes:

- 3 no route to destination
- 16 normal call clearing
- 17 user busy
- 18 no user responding
- 19 no answer from user
- 21 call rejected
- 22 number changed
- 27 destination out of order
- 28 invalid number format
- 29 facility rejected
- 34 no circuit/channel available
- 38 network out of order
- 41 temporary failure
- 47 resources unavailable
- 42 switching equipment congestion
- 49 quality of service unavailable
- 50 requested facility not subscribed
- 57 bearer capability not authorised
- 58 bearer capability not available
- 63 service or option not available
- 65 bearer capability not implemented
- 66 channel type not implemented
- 69 requested facility not implemented
- 79 service or option not implemented
- 88 incompatible destination
- 111 protocol error, unspecified

### **S121**

### Primary B channel outgoing

Default: 0 Range: 0-2

This allows the user to select a specific channel for all outgoing calls.

Parameters: 0 -Any channel

1 -B1 channel only 2 - B2 channel only This allows the user to select the channel or channels for which an incoming call will be presented. This will be the first element of an incoming call that will be checked . If the check fails the call will be ignored otherwise the call will be passed to the nest filtering section. This is primarily of use when the ISDN connection has two directory numbers assigned, one to each channel. Then two or more pieces of equipment can share the network and answer only the calls specifically addressed to it.

Parameters: 0 - Any channel

1 - B1 channel only 2 - B2 channel only

### G GLENSOUND ELECTRONICS LTD

Date 2nd July 1996 File AP72-07 Issue 4

### **GSGC6 1U TA/CODEC SPECIFICATION**

**AUDIO INPUTS** 

Input Impedance > 15kohms electronically balanced

Line Up Level '0' dBu Normal Prog Peaks '+8' dBu Clip Point '+13' dBu

Connectors 3 pin XLR fixed socket

**AUDIO OUTPUTS** 

Output Impedance 45-55 ohms electronically balanced and floating

Line Up Level '0' dBu

Connectors 3 pin XLR fixed plugs

**POWER** 

Mains 210-250 volt AC Mains (105-125v by reconnecting the mains transformer)

Consumption Less than 18VA
Insulation Made to BS415 Class 2

Earthing Mains earth is connected directly to the metalwork An M4 earthing bolt is fitted to the rear panel

Connector IEC fixed plug with retaining clip

ISDN CIRCUIT

Connector RJ45

Line Uses 1 or 2 (64Kbit/sec) B channels depending if 1 or 2 Codecs are fitted

Channel bonding is not implemented.

Standards This equipment operates correctly with ISDN2 circuits which meet any one of

the following specifications:-

ETSI Euro ISDN (Net 3) BTNR 191 I 420

**CODECS** Any 2 of 4 Different codecs can be fitted in this subrack. These are:-

1) G722 Locking by Statistical Analyses

2) APTX100

3) DUAL (G722 & APTX) This automatically uses G722 or APTX algorithms depending on the codec

fitted at the other end of the ISDN circuit

4) ISO/MPEG layer 2 This codec can operate using MPEG at 16, 24, 32 or 48 KHz sample frequency

or G722 at 16KHz sample frequency. It can be programmed from a terminal or our GSGC7 to control it's mode of operation. For details see our GSGC7

instructions.

CODEC DATA RATE All 4 Codecs operate at 64KBit/Sec data rate. Codecs 1 and 4 will operate

successfully as the 64KBit/Sec end of a programme that was originated at

56KBit/Sec

CODEC LINE UP All codecs are aligned to send maximum digital code with +14dBu input

AUXILIARY DATA When Codec 4 is fitted, an auxiliary RS232 data path becomes available to

other suitably equipped codecs.

Connector 9 pin D fixed socket to IBM PC standard

Baud Rate Fixed at 9600

Compatibility This data path is compatible with some other manufacturers codecs

### INSTALLATION INFORMATION

### **GENERAL**

This unit is designed to control our GSGC6 ISDN 1U subracks. It consists of a small plastic case with and LCD display and keypad. In addition 4 other switches and 2 LEDS are provided.

It is usual to have one GSGC7 controller for each codec fitted in the GSGC6 subrack, then the circuits can be used entirely independently.

### **INSTALLATION**

It is necessary to connect this unit to our GSGC6 subrack. Connectors are 9 pin Ds. The GSGC6 has fixed sockets and the GSGC7 has a fixed plug. The wiring schedule is as follows:-

| GSGC6           | Function       | GSGC7         |
|-----------------|----------------|---------------|
| D9 fixed Socket |                | D9 Fixed Plug |
| Pin 2           | RXD            | Pin 2         |
| Pin 3           | TXD            | Pin 3         |
| Pin 5           | 0V             | Pin 5         |
| Pin 6           | 12 Volt Supply | Pin 6         |

We recommend using a 2 pair cable with individual screens connected:-

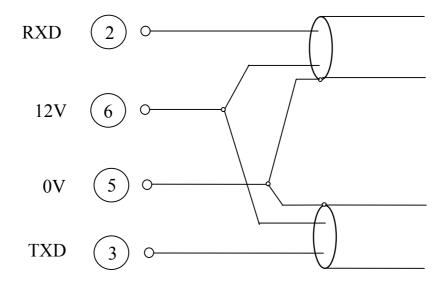

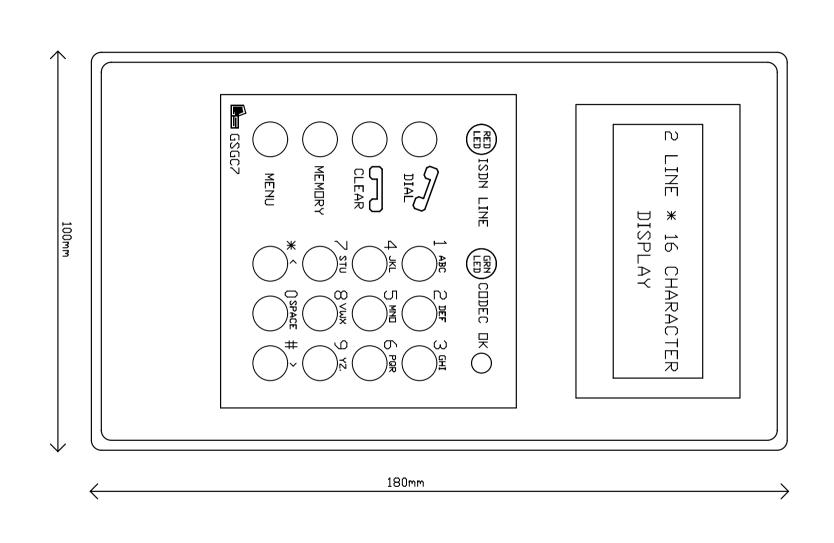

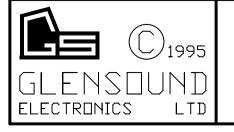

GSGC7 CONTROLLER
FOR GSGC6 1U ISDN UNIT

| ISSUE | DATE     | DRAWING NUMBER                  |
|-------|----------|---------------------------------|
| 1     | 27/03/95 |                                 |
|       |          | A4-12866                        |
|       |          |                                 |
|       |          | ORIGINALLY DRAWN USING EASYTRAX |

### **GSGC7 OPERATING INSTRUCTIONS**

### GENERAL

This unit has a standard keypad and 4 additional buttons. It also has a 2 line by 16 character LCD display. The display is used to prompt the user and to show various actions.

### **KEYPAD**

Each of the 0 to 9 keys has 3 or 2 letters of the alphabet printed next to them. In some uses of these keys it is possible to use them to enter a particular letter. This is done with a single press to produce the number, 2 quick presses to produce the first letter of the group, 3 quick presses to produce the 2nd letter of the group or 4 quick presses to produce the third. A further press reverts to the number.

If you make an error while entering a number or a letter the 'CLEAR' key can be used to erase the last digit.

### MAKING CALLS DIRECTLY

It is only necessary to enter the required number, which will be displayed, and when complete press the 'DIAL' key. If the call is successful the red 'ISDN LINE' LED will illuminate and if you have called a number with a matching codec, after a few seconds the 'CODEC OK' LED will illuminate. If, for any reason the call is not successful, the display will show the reason for failure. A list of possible responses is shown later.

### MAKING SWITCH56 CALLS (Only available with our G722 or MPEG/G722 Codecs)

Normally directly dialled numbers will be dialled as ISDN64 calls. If the system returns a non compatible message to the equipment, the number will be immediately redialed as a switch56 call. If however you wish to force the equipment to make a switch56 call it is only necessary to hold the 'DIAL' button for a few moments when the display will change to SWITCH56. Then release the 'DIAL' button while this message is displayed. If you continue to hold the 'DIAL' button you will notice that the display alternates between ISDN64 and SWITCH56

### TO CLEAR THE CALL

To clear the call it is necessary to press and hold the 'CLEAR' button for about 2 seconds.

### TO REDIAL THE LAST NUMBER

To redial the last number used it is only necessary to press the 'DIAL' button.

### TO DIAL A NUMBER THAT HAS PREVIOUSLY BEEN STORED

Press the 'MEMORY' button.

You may directly enter the memory number (1-30) or use the '< and >' buttons to scroll through the memories. The display will show the name in the memory if it has been stored or else the number itself.

When the correct memory has been found, press the 'DIAL' button to make the call.

### TO ANSWER AN INCOMING CALL

It is possible (see engineering set-ups) to set this equipment to automatically answer an incoming call. If this has been done no action is required by the operator. If set for manual answer simply press the 'DIAL' button to answer the call.

### **CALLING NUMBER IDENTIFICATION (CLI)**

If your ISDN circuit has CLI enabled on it, the display will indicate the calling party. This is done normally by displaying the incoming calling number, however this number is automatically compared with names in the memory and if a match is found, and a name has been given to that number, then the name will be displayed instead of the number. If a name or number is displayed, pressing the 'DIAL' button will call that number. This makes it very easy to call back. It is possible to clear this number by pressing the 'CLEAR' key.

### TO STORE NUMBERS IN MEMORY

It is possible to store up to 30 frequently used numbers in the non volatile memory. Each number can have associated with it an alphanumeric description or name. Each number can also have stored with it note of whether it should dial as an ISDN64 call or as a SWITCH56. Each number can also have stored with it the codec encode mode required along with the sample rate required.

Press 'MEMORY' and use the < and > keys to locate the store you wish to use. It is also possible to directly enter the number (1-30) of the memory you wish to use. Now press 'MENU'. After informing you to press the 'Grey' (MENU) key to proceed, the display will show you the stored name (if any). At this stage it is possible to edit or add the name which may contain up to 16 characters. After editing press the 'Grey' key.

The display will now show the stored number, which may contain up to 20 figures followed by a # sign if subaddressing is used and a further 4 alphanumeric keys. Edit this number and press the 'Grey' key to proceed.

The display will now show if the number is required as ISDN64 or as SWITCH56. This again can be edited before pressing the 'Grey' key to proceed.

The display will now show the codec encode mode. This has four options which can be scrolled using the '<>' keys. The options are Follow Decode, G722, MPEG, APTX

After pressing the 'Grey' key the display will show the encode sample rate. This has five options which can also be scrolled. The options are Follow Decode, 16, 24, 32, 48 KHz

The above procedure can be repeated for the other 29 stores.

### TO MODIFY SET-UP DURING A CALL

These facilities are codec dependent. Not all options are meaningful with all codecs. If an unavailable selection is made, the equipment will try to revert to an available mode.

When a call has been successfully connected and the RED LED is on, it is possible to force the codec parameters. It is possible to change the encode algorithm, the sample rate and the data rate. This is simply done by pressing the 'Grey' key 1,2 or 3 times. If pressed once the encode algorithm can be changed. If pressed twice the sample rate can be changed and if pressed three times the data rate can be changed. In each case you are only given a few seconds to make a change before the option is aborted. The '< and >' keys are used to scroll through the options. The option in view when the system 'times out' is the selected option. Available options are:-

ENCODE ALGORITHMFollow Decoder, G722, MPEG or APTX

SAMPLE RATEFollow Decoder, 16, 24, 32 or 48 KHz

DATA RATE Automatic, 56 or 64 KBits/Sec

### **ENGINEERING SET UPS**

The GSGC7 can be used to programme the set ups in the GSGC6 1U subrack.

In general the 'Grey' (MENU) key is used to proceed to the next stage.

First press the 'Grey' key. At this stage anybody can set the viewing angle of the display. When a suitable viewing angle has been set enter it by pressing the 'Grey' key. This viewing angle is not yet stored for future use but will remain fixed until the equipment is switched off.

After setting the viewing angle you will be asked for a password before any engineering set ups can be altered. After entering the correct password you will be led through the available set ups. These are as follows:-

AUTO ANSWER2-9 Specifies number of rings to answer by.

0 = Manual Answer

OUTGOING B CHANNELCan be B1, B2 or either

INCOMING B CHANNELCan be B1, B2 or either

MULTIPLE SUB NO. This should be all digits including the area code

SUB ADDRESSUp to 4 alphanumeric characters

NEW EXT SWITCH NUMBERThis is the ISDN number that will be

automatically dialled when the DC loop is closed

on the rear panel of the GSGC6

ENCODE MODEForces the Encoder mode

SAMPLE RATEForces the Encoder sample rate

DATA RATEMake call at 56/64 KBits/Sec data rate

DTMF DURATION Specified in hundredths of a second duration of each DTMF digit.

DTMF DC-LOOP Specifies DTMF code sent when DC loop made on rear panel of GSGC6

DTMF DETECTSets the DTMF code required to close the relay

loop on the rear panel of the GSGC6 and to

operate the GSGC7 sounder and lamps

if enabled

DTMF KEY PADEnables the GSGC7 key pad to send the DTMF code corresponding to the key pressed.

DTMF LAMPMakes the ISDN lamp flash on valid DTMF

DTMF SOUNDERMakes the sounder operate on valid DTMF

ISDN SOUNDERMakes the sounder operate with incoming call

After the above parameters have been set they must be stored in the NVR (Non Volatile Ram). This is achieved by pressing the 'Green' key when asked. If the 'Red' key is pressed the above set-ups are aborted. This action of pressing the 'Green' key also stores the view angle that was entered before the password.

The set up is independent for each port on the GSGC6. If 2 codecs are fitted to the GSGC6 it is essential to repeat the set up using the second port.

It is possible to reset the microprocessor in the GSGC7. A reset switch has been fitted adjacent to the 15pin D connector. This can be accessed by sliding off the plastic cover marked 'OPEN' on the rear of the unit.

### **SYSTEM ERROR RESPONSES**

Unsuccessful calls will normally give one of the following responses in the display. In addition the error number is also displayed.

| DISPLAY MESSAGE       | REASON FOR FAILURE                  | ERROR NUMBERS |
|-----------------------|-------------------------------------|---------------|
| USER BUSY             | User Engaged                        | 17            |
| <b>NETWORK BUSY</b>   | Network Engaged                     | 42            |
| NO ANSWER             | Called Number does not answer       | 18,19         |
| <b>INVALID NUMBER</b> | Number not recognised               | 28            |
| OUT OF ORDER          | Network or Destination out of order | 27,38,41      |
| INCOMPATIBLE          | Called Number not suitable for DATA | 88            |
| PROTOCOL ERROR        | Protocol Error                      | 111           |
| CLEARED               | Any other cause                     | ALL OTHERS    |

### LIST OF ERROR NUMBERS PRESENTED BY THE TERMINAL ADAPTER

- 0S Bus not responding 47Resources unavailable
- 1Unallocated number 49Quality of service unavailable
- 2No Route to specified network 50Requested facility not subscribed
- 3No route to destination 57Bearer capability not authorised
- 4Channel unacceptable (BT only) 58Bearer capability not available
- 6Channel unacceptable 63Service or option not available
- 7Call awarded and being delivered 65Bearer capability not implemented
- in an established channel 66Channel type not implemented
- 16Normal call clearing 69Requested facility not implemented
- 17User busy 70Only restricted digital information
- 18No user responding bearer capability is available
- 19No answer from user 79Service or option not implemented 21Call rejected 88Incompatible destination
- 22Number changed 111Protocol error, unspecified
- 26Non-selected user clearing
- 27Destination out of order
- 28Invalid number format
- 29Facility rejected
- 30Response to Status Inquiry
- 31Normal, unspecified
- 34No circuit/channel available
- 38Network out of order
- 41Temporary failure
- 42Switching equipment congestion
- 43 Access information discarded
- 44Requested circuit/channel not
- available